**Republic of Iraq** 

**Ministry of Higher Education and Scientific Research**

**University of AL-Qadisiyah**

**College of computer science and information technology** 

**Computer science Department**

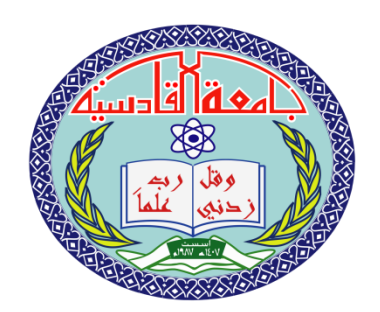

# **Employees vacations system**

**A Graduation Project Submitted to college of computer science and information technology, Department of computer science**

**in Partial Fulfillment of the Requirements for the Degree of** 

**Bachelor of Science in computer science for the** 

**year 2018-2019.**

**MUSTAFA AHMED ALI & ZAHRAA SAAD SALMAN DUHA AHMED JAWAD & DINA KHALED ABD AL-JALIL**

 *By*

 *Supervisor*

**Asst. Prof. Dr. MUNTASIR JABER JAWAD**

**Qadisiyah, Iraq**

**2019 A.D 1440 A.H**

بِسَمِ ٱللهِ ٱلرَّحْمَنِ ٱلرَّحِيمِ

#### **))** ع  $\ddot{\cdot}$ و<br>رف ؙ<br>ؙ ر<br>د يَرْفَعِ أَلَّلَّهُ ِ<br>لا ا<br>للَّهُ ٱلَّذِينَ أَلَّذِينَ ءَامَنُوا  $\ddot{\mathbf{a}}$ ه ر<br>م ان ً<br>ہ ءَامَنُواْ مِنكُمْ وَٱلَّذِينَ ؚ<br>؞ ه اِلْذِ َ<br>َء وَالَّذِينَ أُوثُوا الْعِلْمَ  $\frac{1}{1}$ ه ه ر<br>م ٱلۡعِلۡمَ دَرَجَٰتٍۚ ہ<br>1 ہ<br>1 َٰ ر  $\tilde{\xi}$ دَرَجَنتِّ وَٱللَّهُ وأللّهُ ا ً<br>م يِمَا تَعۡمَلُونَ  $\tilde{\cdot}$ لمون ه ر<br>م ه ع **ء**  $\ddot{\phantom{0}}$ تَعۡمَلُونَ خَبِيرٌ ر وو<br>ڊيگر  $\ddot{\cdot}$ خَبِي**رٌ))**

صدق الله العظيم

سورة المجادله

اآلية**)11(**

# Dedication

To

This study is wholeheartedly dedicated to our beloved parents, who have been our source of inspiration and gave us strength when we thought of giving up, who continually provide their moral , spiritual, emotional , and financial support. To our to who facilitated the difficulties with

His encouraging words, suggestions, high values, infinite generosity , effort ,and his patience, with all respect for his virtuous personality.to our brothers, sister, relatives ,mentor ,friends , and classmates who shared their words of advice and encouragement to finish this study , to all those who supported me throughout our studies , to our successful teachers who gave us their knowledge and guidance. To all of them I grant my modest work…

College of computer science students

# *Contents:*

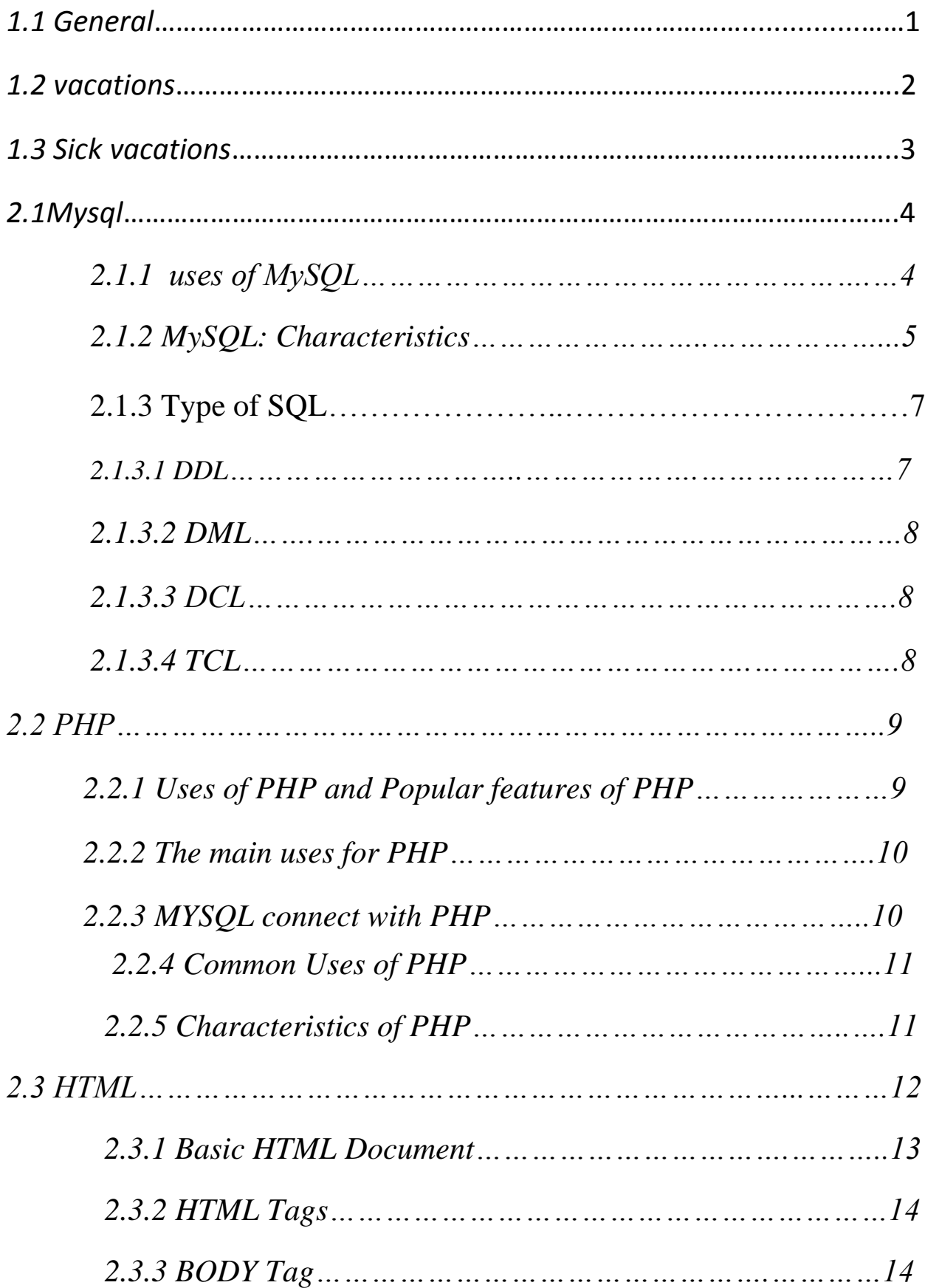

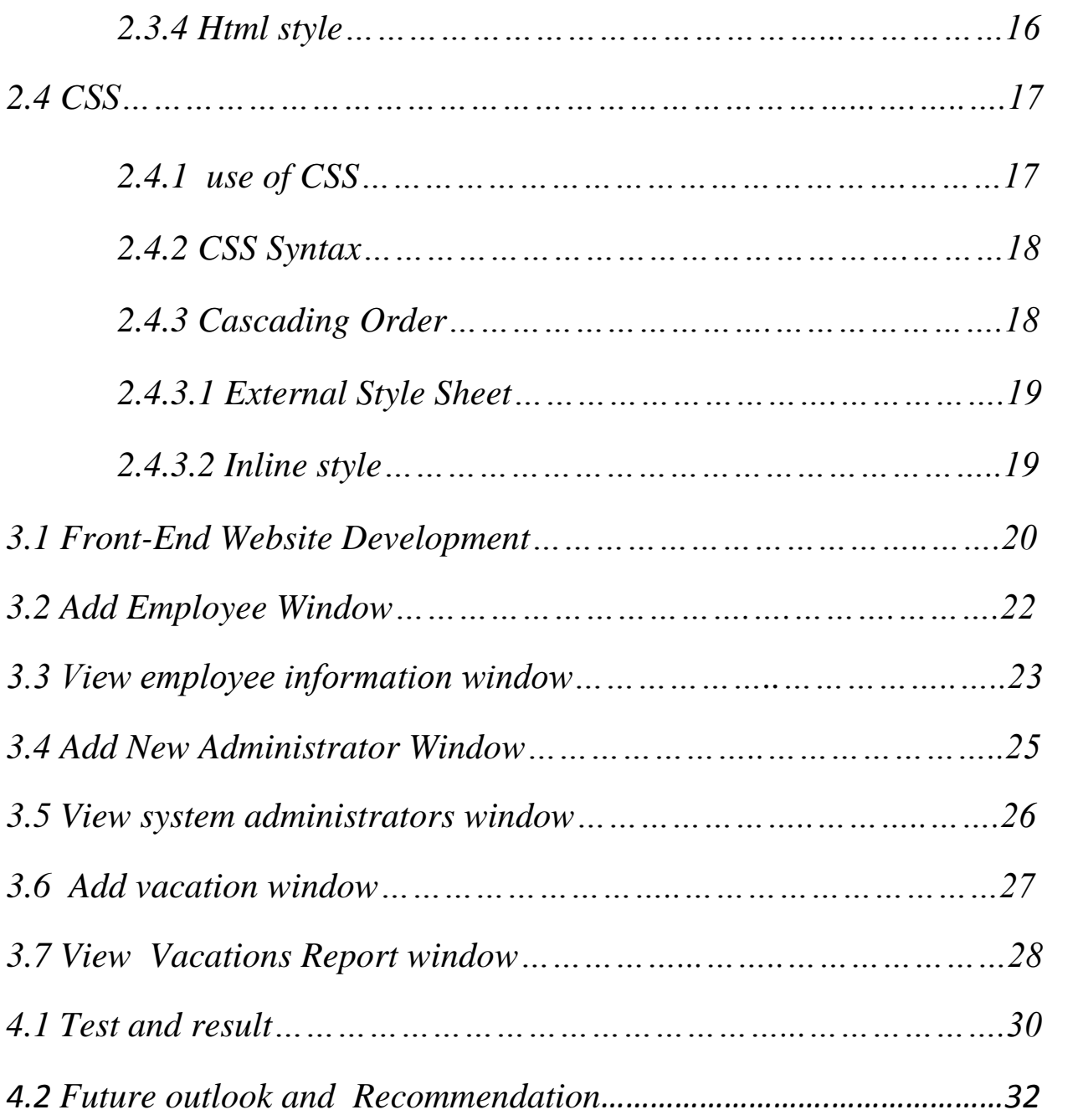

# **Contents of figures:**

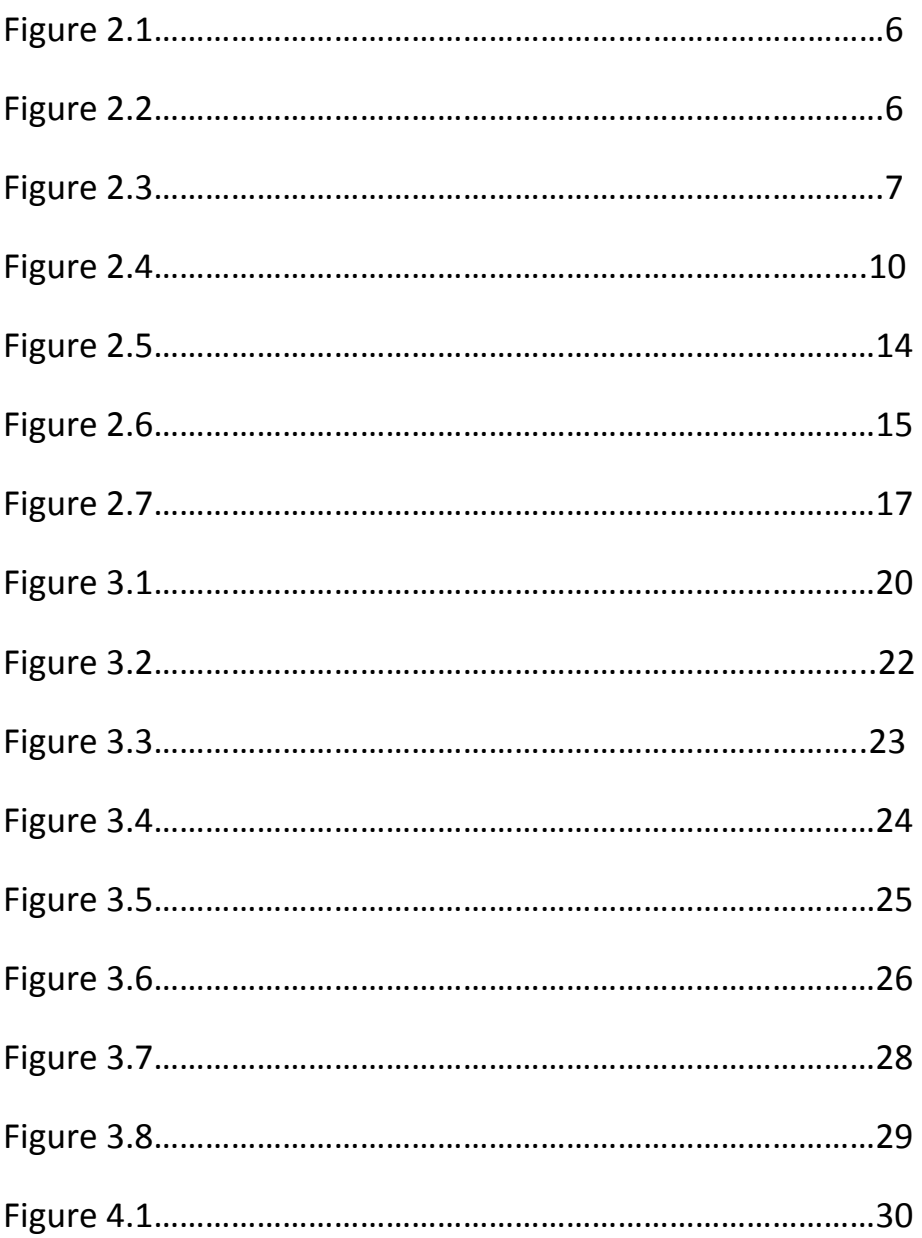

# *Abstract:*

It is system used in the departments as a way to include employee vacations, which consists of windows include the inclusion of names of employees and the addition of officials and the addition of vacation where the vacation three types we will talk about either time ,or habitual or satisfactory is calculated through the balance report window for each employees ..where over years employees have been implemented across most government agencies to overcome manual attendance problems, you have developed a Web based Employee Vacations System that is used on the web server's vacation system which can be performed on any computer. in this application ,PHP is the server side language ,MYSQL and PHP are used as back end design,HTML,CSS. the system communicably with the database on remote server.it calculates automatically the proportion of the employees vacation balance without manual paperwork. Design and processing of vacations management system eases end users with interactive.

*CHAPTER ONE*

# **Chapter One**

# **Introduction**

# *1.1 General Background*

Attendance Management System is a software developed for daily student in schools, colleges and institutes. If facilitates to access the attendance information of a particular student in a particular class. The information is sorted by the operators, which will be provided by the teacher for a particular class. The system will also help in evaluating attendance eligibility criteria of student.

In the annexation of state institutions, the absence and attendance are taken by hand and this method has become unsuccessful at present. If there were a large number of absence will take a long time.

Therefore we will use the absence of attendance and attendance to facility this process and to save more time at work. where we will use this initiative, especially in universities to save time at work. where we will use this initiative, especially in universities to save time and help the professors in this process.

IT is student contribution that helps the university to register the attendance and absence of demand and save data electronically without fatigue or trouble and thus will maintain the time of the lecturer and lecturer. The student can follow up on their absence and attendance according to the controls in the university.

It will work on the computer and on the Internet through the use of a database type of MySQL and use the PHP language to configure this

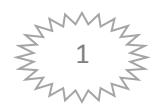

interface To get to the absence and attendance easily and without wasting time. We see that in school it difficult to calculate a report.

# *1.2 Vacations*

- The employee is entitled to a regular leave with a full salary at the rate of one day for every 10 days of his service.
- The leave shall be granted by a written request provided that it does not prejudice the public interest. It is not permissible to refrain from granting leave for this reason for more than six months as from the date of submission of the first application.
- Accumulation of leave for a period of (180) days, provided that the employee is not given each time more than (120) days with full salary.
- If the employee is not entitled to a normal leave and the need to grant him a license, he may be granted a 60-day leave without pay.
- The employee shall be treated under experience in acquiring the license and enjoying the treatment of the confirmed employee.
- The employee is entitled to maternity leave before and after her maternity leave (72) days with full salary to enjoy not less than (21) days before the situation and may be repeated this leave whenever the pregnancy and the situation.
- The leave shall be granted by the Minister or by his authorized representative or by the Head of the Department in accordance with his powers.

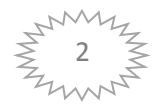

# *1.3 Sick leave*

1\_The employee shall be entitled to a sick vacation with full salary at the rate of thirty days of each full year of service and forty-five days with half the salary on a condition: A \_The sick vacation shall not exceed 120 days in full pay and ninety days with half of his salary.

B \_The patient may be granted for the first time a sick vacation of up to thirty days with a full salary and forty-five days with half salary

2\_and shall be deducted from his entitlement to sick vacation at the end of five-year period that hinders the expiry of the sick vacation period of one hundred and eighty days with a full salary and one hundred and eighty days.

3\_An employee who been granted all sick vacation and regular vacation for another unpaid vacation for maximum of one hundred and eighty days ,and if he is unable at the end of that period to resume his work ,he shall be retired.

4\_The employee suffering from tuberculosis ,cancer ,leprosy ,Any other disease that is not cured or long-term treated with the support of health authorities.

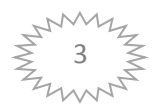

*CHAPTER TWO*

# **Chapter Two**

# **MySQL ,PHP, HTML,CSS**

# *2.1 MySQL*

Structured Query Language A type of data base with high security and safety is important Shi when dealing with databases with multiple users and can be assigned a user name and password to ensure safety and nonentry of people to the database and has the advantage of a simplified to deal with them without any problems and many sites depend on the use of these types of database.[1]

The Properties:

MYSQL is very popular, open source DBMS.

MySQL is a database system, used for developing web-based software applications

MySQL is a relational database management system (RDBMS).

MySQL works on many operating systems and with many languages including PHP, PERL, C, C++, JAVA, etc.

Handles very large databases.

very fast performance; reliable.

MySQL is very friendly to PHP, the most appreciated language for web development[2].

# *2.1.1 Uses of MySQL*

Allows users to access data in the relational database management systems.

Allows to embed within other languages using SQL modules, libraries & pre-compilers.

Multi-user access to a number of databases offered.

Easy to use Shell for creating tables, querying tables, etc.

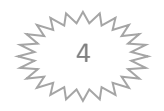

Easy to use with Java JDBC.

Allows users to set permissions on tables, procedures and views.

Commercial version of MySQL is also provided (including technical support.

Allows users to create view, stored procedure, functions in a database[1]

# *2.1.2 MySQL: Characteristics*

MySQL Server works in:

1) client/server systems  $\rightarrow$  a system that consists of a multi-threaded SQL server that supports different back ends, several different client programs and libraries, administrative tools, and a wide range of application programming interfaces (APIs).

2) embedded systems  $\rightarrow$  provide MySQL Server as an embedded multithreaded library that can be linked into an application to get a smaller, faster, easier-to-manage standalone product[1].

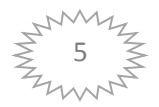

# MySQL: Features & Benefits

| <b>Features &amp; Benefits</b>      |                                                                                                    |
|-------------------------------------|----------------------------------------------------------------------------------------------------|
| Scalability and Flexibility         | Run anything from<br>• Deeply embedded applications with a footprint of<br>just 1MB, or<br>• Massive data warehouses holding terabytes of<br>information                                            |
| <b>High Performance</b>             | • Table and Index Partitioning<br>$\bullet$ Ultra-fast load utilities<br>• Distinctive memory caches<br>• Full-text indexes, and more                                                               |
| High Availability                   | • Run high-speed master/slave replication<br>configurations with Row-Based and Hybrid<br>Replication<br>• Specialized Cluster servers offering instant<br>failover                                  |
| <b>Robust Transactional Support</b> | • Complete ACID (atomic, consistent, isolated,<br>durable) transaction support<br>• Unlimited row-level locking<br>• Distributed transaction capability, and<br>• Multi-version transaction support |
| Web and Data Warehouse Strengths    | • High-performance query engine<br>• Tremendously fast data insert capability, and<br>• Strong support for specialized web functions, like<br>fast full text searches                               |

**Figure 2.1: Feature and benefits of MySQL[2].**

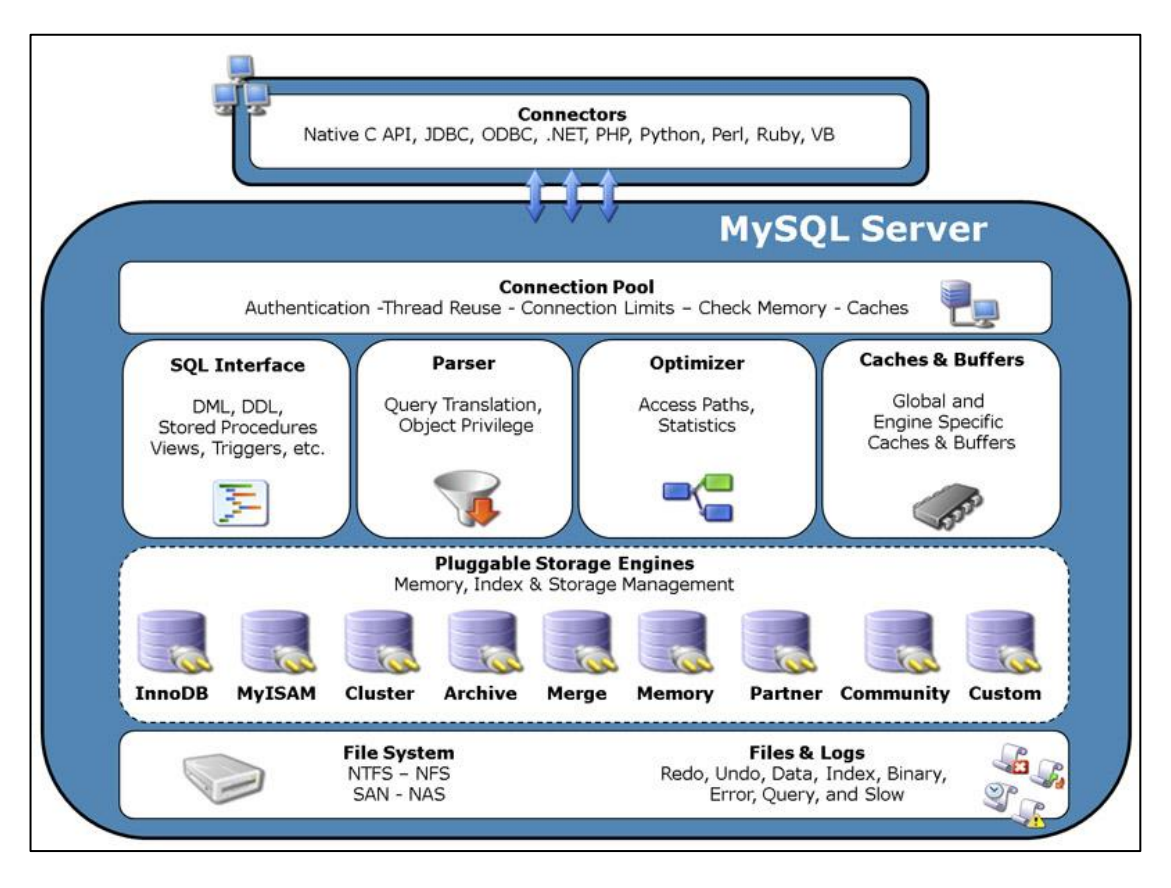

**Figure 2.2: Architecture of MySQL[2].**

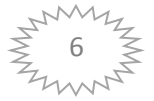

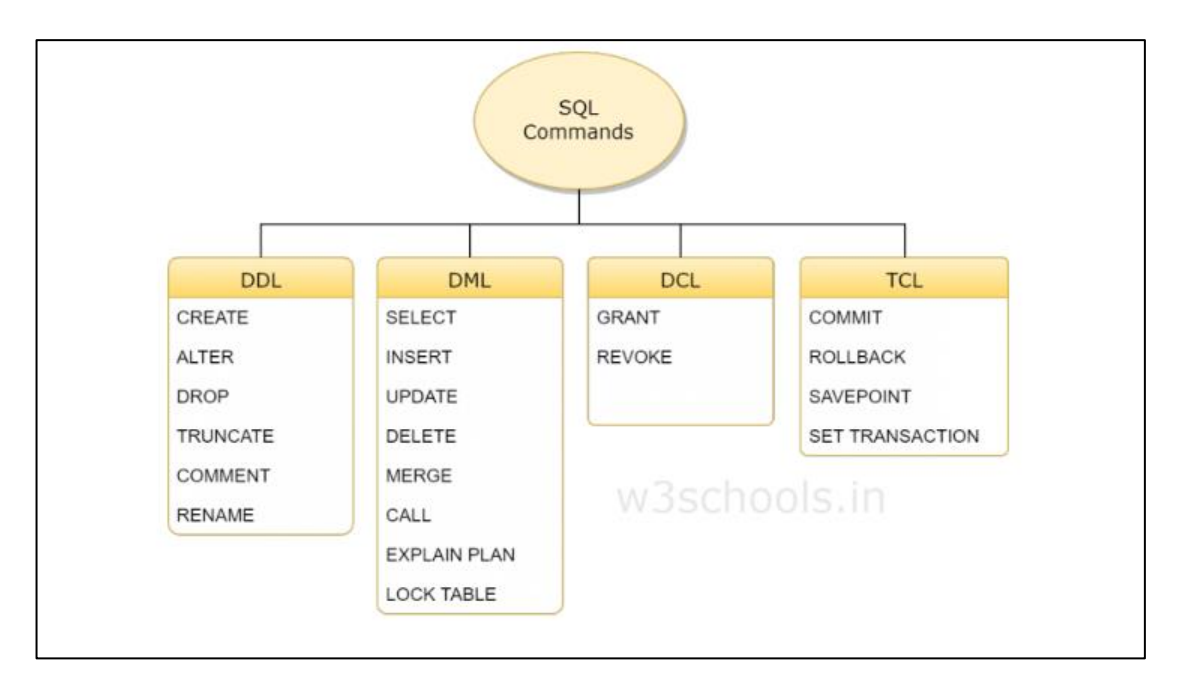

**Figure 2.3: Type of SQL[3].**

# *2.1.3 Type of SQL*

# **2.1.3.1 DDL:**

DDL is short name of Data Definition Language, which deals with database schemas and descriptions, of how the data should reside in the database.

- [CREATE](http://www.w3schools.in/mysql/php-mysql-create/) to create a database and its objects like (table, index, views, store procedure, function, and triggers)
- ALTER alters the structure of the existing database
- DROP delete objects from the database
- TRUNCATE remove all records from a table, including all spaces allocated for the records are removed
- COMMENT add comments to the data dictionary
- RENAME rename an object[3].

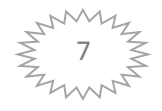

# *2.1.3.2 DML:*

DML is short name of Data Manipulation Language which deals with data manipulation and includes most common SQL statements such SELECT, INSERT, UPDATE, DELETE, etc., and it is used to store, modify, retrieve, delete and update data in a database.

- [SELECT](http://www.w3schools.in/mysql/php-mysql-select/) retrieve data from a database
- [INSERT](http://www.w3schools.in/mysql/php-mysql-insert/) insert data into a table
- [UPDATE](http://www.w3schools.in/mysql/php-mysql-update/) updates existing data within a table
- [DELETE](http://www.w3schools.in/mysql/php-mysql-delete/) Delete all records from a database table
- MERGE UPSERT operation (insert or update)
- CALL call a PL/SQL or Java subprogram
- EXPLAIN PLAN interpretation of the data access path
- LOCK TABLE concurrency Control[3].

# *2.1.3.3 DCL:*

DCL is short name of Data Control Language which includes commands such as GRANT and mostly concerned with rights, permissions and other controls of the database system.

- GRANT allow users access privileges to the database
- REVOKE withdraw users access privileges given by using the GRANT command[3].

# *2.1.3.4 TCL:*

TCL is short name of Transaction Control Language which deals with a transaction within a database.

- COMMIT commits a Transaction
- ROLLBACK rollback a transaction in case of any error occurs
- SAVEPOINT to roll back the transaction making points within groups
- SET TRANSACTION specify characteristics of the transaction[3].

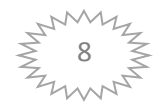

# *2.2 PHP*

- PHP was developed by RASMUS LERDORF in 1995, and later it has been developed as open source. The PHP Group now manages the implementation of PHP.
- Many syntaxes of PHP is similar to [C,](https://www.w3schools.in/c-tutorial/) [Java,](https://www.w3schools.in/java-tutorial/) and Perl, and has many unique features and specific functions.
- PHP page is a file with a .PHP extension that contains could be the combination of [HTML Tags](https://www.w3schools.in/html/basic-tags/) and PHP scripts.
- PHP recursive acronym for PHP(Hypertext Preprocessor): Hypertext means, text containing all sorts of web markups, Preprocessor means all of the Hypertext is processed first and then the result is sent as pure HTML to the web browser. A client cannot see the PHP source code because it is preprocessed and interpreted.
- PHP is Server-side scripting language: Server-side scripting means that the PHP code is processed on the web server rather than the client machine.
- PHP supports many databases [\(MySQL](https://www.w3schools.in/mysql/) and PHP combination is widely used).
- PHP is an open source scripting language[2].

# *2.2.1 Uses of PHP and Popular features of PHP*

- The best things about using PHP is extremely easy for a newcomer, and also it has many advanced features for a professional programmer.
- Learning PHP is very easy, and it runs efficiently on server-side.
- PHP works on many operating systems such as Linux, Windows, Mac OS X.
- PHP is FREE to download from the official PHP resource: [php.net](http://www.php.net/)
- PHP supports many databases like [MySQL,](https://www.w3schools.in/mysql/) MS SQL, Oracle, Sybase, POSATGRE SQL and many others.
- PHP can dynamically generate [HTML,](https://www.w3schools.in/html/) PDF, Flash, Text, CSV, [XML](https://www.w3schools.in/xml/) and many others.
- Coding in PHP is easy and fast, so it takes less time to build an application.

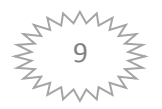

- Many good PHP frameworks like Zen, Code igniter, and Larval are available in PHP.
- Many web hosting options are available at the fair price with PHP
- Substantial PHP community support, and many tutorials and sample programs are available online[4].

# *2.2.2 The main uses for PHP*

PHP is used to create web applications, and some of the most popular web applications like Facebook, Yahoo, Wikipedia, Twitter, Word Press all has been developed in PHP, and you can also develop next big thing by using PHP[4]

# *2.2.3 MYSQL connect with PHP:*

The function to connect to MySQL is called MUSQLI CONNECT(). This function returns a resource which is a pointer to the database connection.

The MUSQLI\_CONNECT() function takes mainly four arguments; hostname, username, password, and database name<sup>[4]</sup>.

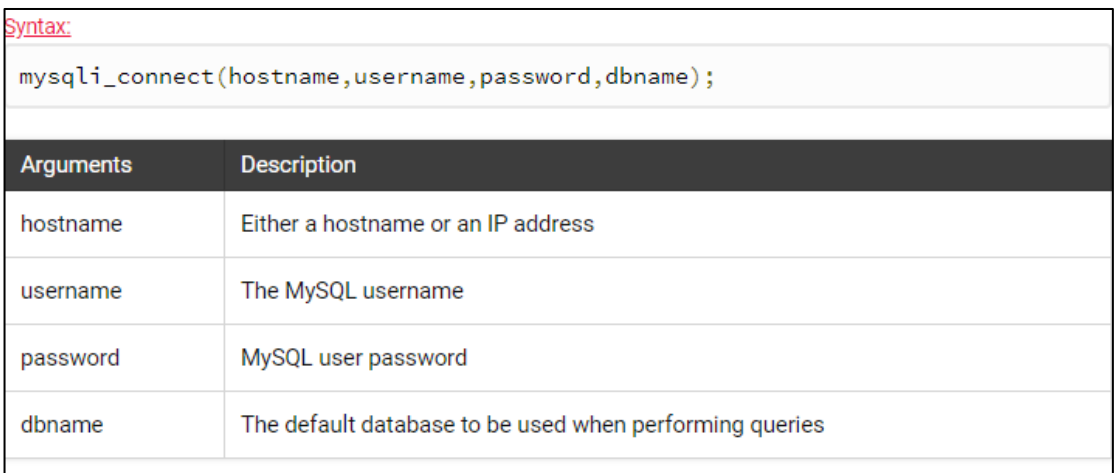

**Figure 2.5: Syntax of connection between MySQL with PHP[4].**

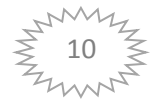

# *2.2.4 Common Uses of PHP*

PHP performs system functions, i.e. from files on a system it can create, open, read, write, and close them. The other uses of PHP are:

- PHP can handle forms, i.e. gather data from files, save data to a file, thru email you can send data, return data to the user.
- You add, delete, modify elements within your database thru PHP.
- Access cookies variables and set cookies
- Using PHP, you can restrict users to access some pages of your website
- $\bullet$  It can encrypt data[5].

# *2.2.5 Characteristics of PHP*

Five important characteristics make PHP's practical nature possible:

- Simplicity
- Efficiency
- Security
- Flexibility
- Familiarity

# *"Hello World" Script in PHP*

To get a feel of PHP, first start with simple PHP scripts. Since "Hello, World!" is an essential example, first we will create a friendly little "Hello, World!" script[5] .

As mentioned earlier, PHP is embedded in HTML. That means that in amongst your normal HTML (or XHTML if you're cutting-edge) you'll have PHP statements like this:

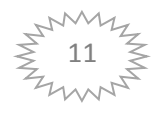

<html> <head> <title>Hello World</title> <body> <?PHP echo "Hello, World!";?> </body>

It will produce the following result:

Hello, World!

If you examine the HTML output of the above example, you'll notice that the PHP code is not present in the file sent from the server to your Web browser. All of the PHP present in the Web page is processed and stripped from the page; the only thing returned to the client from the Web server is pure HTML output .

All PHP code must be included inside one of the three special markup tags ate are recognized by the PHP Parser.

```
\langle? PHP code goes here ?>
```

```
\langle? PHP code goes here ?>
```
<script language="PHP"> PHP code goes here </script>

Most common tag is the <?PHP...?> and we will also use the same tag in our tutorial[5].

# *2.3 HTML*

HTML stands for Hypertext Markup Language, and it is the most widely used language to write Web Pages.

Hypertext refers to the way in which Web pages (HTML documents) are linked together. Thus, the link available on a webpage is called Hypertext[4].

As its name suggests, HTML is a Markup Language which means you use HTML to simply "mark-up" a text document with tags that tell a Web browser how to structure it to display[4].

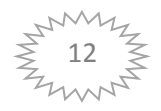

Originally, HTML was developed with the intent of defining the structure of documents like headings, paragraphs, lists, and so forth to facilitate the sharing of scientific information between researchers.

Now, HTML is being widely used to format web pages with the help of different tags available in HTML language[4].

# *2.3.1 Basic HTML Document*

In its simplest form, following is an example of an HTML document:

```
<!DOCTYPE html>
<html>
<head>
\langle title\rangleThis is document title\langle/title\rangle</head>
<body>\langle h1\rangleThis is a heading\langle h1\rangle<p>Document content goes here.....</p>
</body>
```
Either you can use Try it option available at the top right corner of the code box to check the result of this HTML code, or let's save it in an HTML file test.htm using your favorite text editor. Finally open it using a web browser like Internet Explorer or Google Chrome, or Firefox etc. It must show the following output:

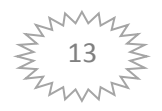

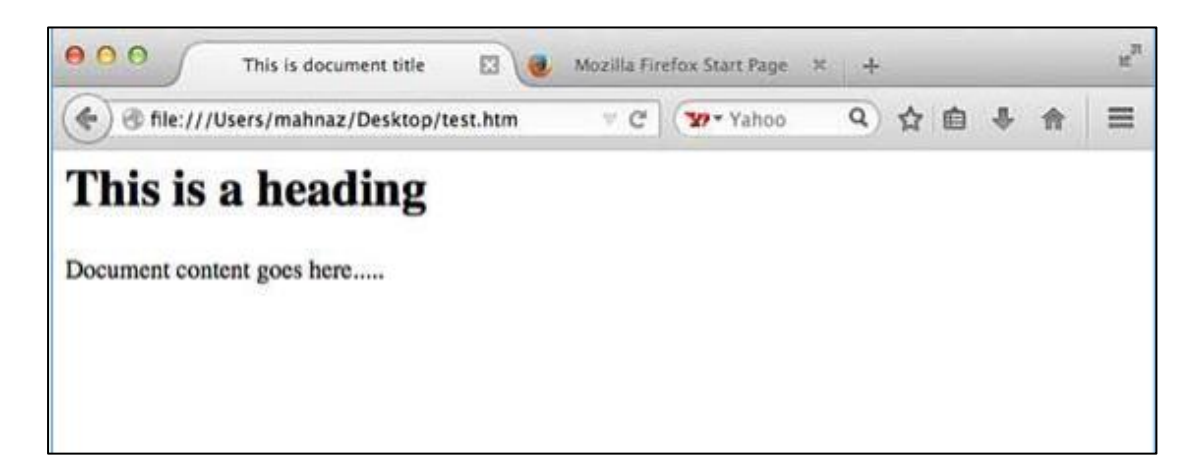

**Figure 2.5: Show html Page[6].**

# *2.3.2 HTML Tags*

As told earlier, HTML is a markup language and makes use of various tags to format the content. These tags are enclosed within angle braces<Tag name>Except few tags, most of the tags have their corresponding closing tags. For example,<HTML>has its closing tag</html>and <body>tag has its closing tag</body>tag etc..[5].

# *2.3.3 BODY Tag*

This tag is used to give the body, i.e., the visible section of the HTML document. All formatting and writing of content are done in this section within the opening  $\langle \text{body} \rangle$  and the closing  $\langle \text{body} \rangle$  tag. If your HTML code does not have a body tag associated with it, the HTML code will still run as written in the above example (only show the title in the title bar). This tag contains the information and formatting that will be seen in the main web browser in the form of a web page.

It is to be noted that, together these three necessary tags, <html>, <head> and <body> makes up the skeleton of an XHTML document and these are the only foundation tags upon which all web pages are created or developed[5].

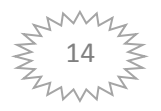

Example:

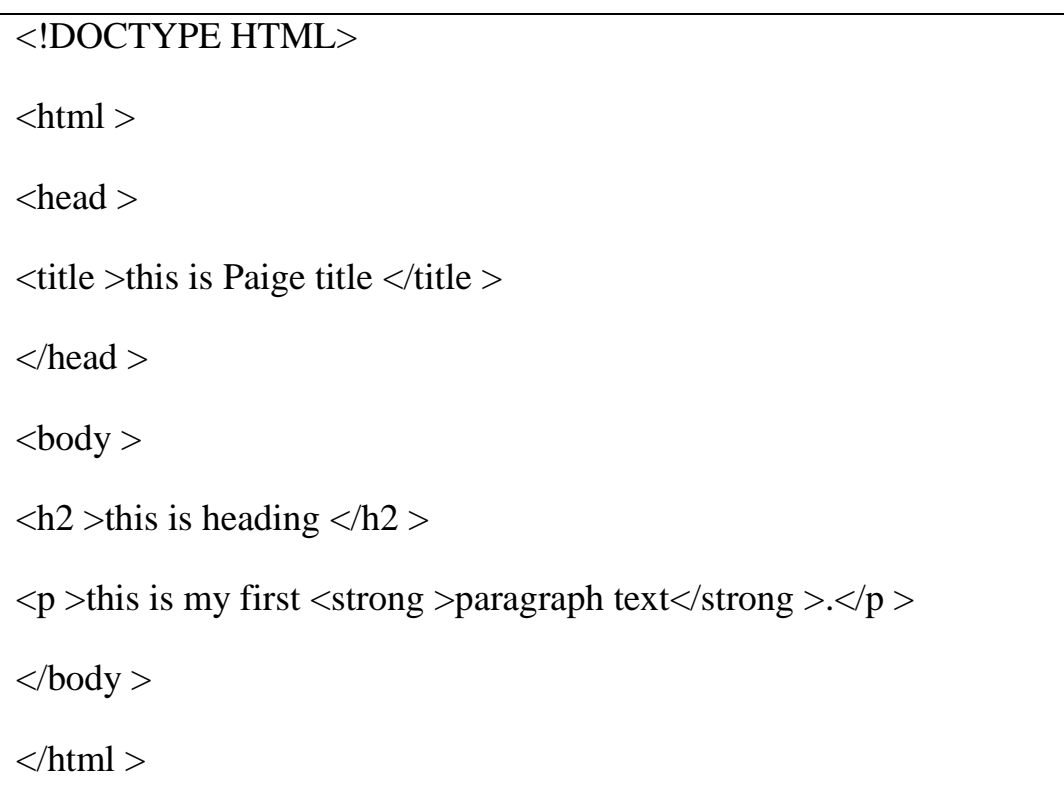

Above example of HTML document uses the following tags:

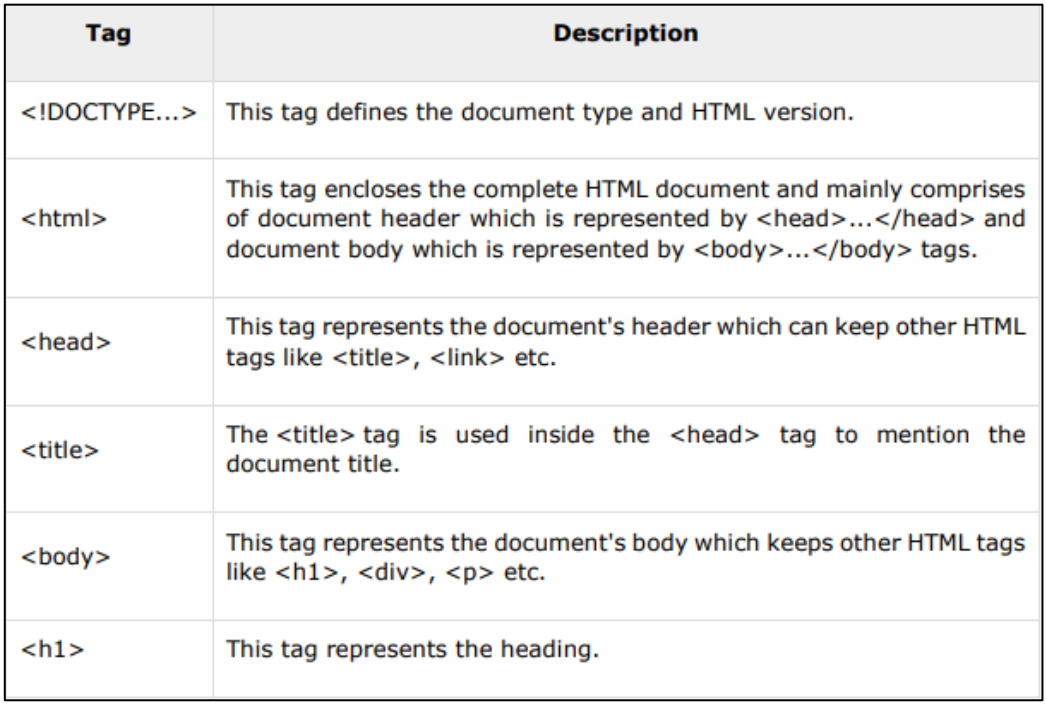

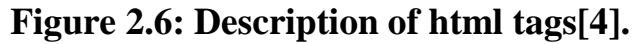

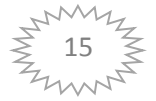

To learn HTML, you will need to study various tags and understand how they behave, while formatting a textual document. Learning HTML is simple as users have to learn the usage of different tags in order to format the text or images to make a beautiful webpage. World Wide Web Consortium (W3C) recommends to use lowercase tags starting from HTML[4].

A typical HTML document will have the following structure:

Document declaration tag >html< >head< Document header related tags  $\langle head \rangle$  $$ Document body related tags  $$ </html>

We will study all the header and body tags in subsequent chapters, but for now let's see what is document declaration tag.

# *2.3.4 Html style*

The html style attribute Setting the style of an html element, can be done with the style attribute.

Syntax:

```
<tag name style="property: value;">
```
The property is CSS property. The value is CSS value > [5]

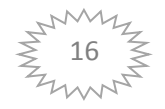

For example:

<!DOCTYPE html>

 $\langle$ html $>$ 

 $<$ Body $>$ 

 $\langle p \rangle$  I am normal $\langle p \rangle$ 

```
\langle p \rangle style="color: red;">I am normal\langle p \rangle
```

```
\langle p \text{ style="font_size:} 50px; "> I am big</i>
```
# *2.4 CSS*

- CSS stands for Cascading Style Sheets
- CSS describes how html element are to be display on SECREEN, Paper ,or in other media
- CSS saves a lot of work. It can control the layout of multiple web pages all at once
- External style sheet are stored in CSS files
- CSS describes how **HTML** elements are to be **displayed**[4]

# *2.4.1 use of CSS*

CSS is used to define style for your web pages, include the design, layout and variations in display for different devices and screen sizes[7]

```
<style>
```

```
body {background-color:lightblue; text-align:center;}
h1 {color:blue; font-size:40px;}
p {font-family:verdana; font-size:20px;}
</style>
```
**Figure 2.7: Code of CSS[7].**

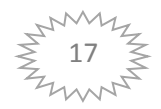

# *2.4.2 CSS Syntax*

A CSS rule consists of a **selector** and a **declaration** block:

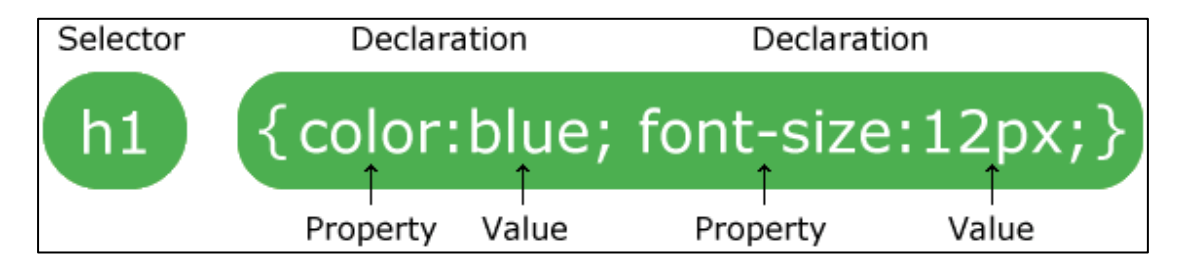

The selector points to the HTML element to style (h1).

The declaration block (in curly braces) contains one or more declarations separated by semicolons.

Each declaration includes a CSS property name and a value, separated by a colon.

In the following example all  $\langle p \rangle$  elements will be 32px wide, center-aligned, and with red[7]

## Example

```
<stvle>
p {font-size:32px; color:red; text-align:center;}
</style>
```
# *2.4.3 Cascading Order*

If different styles are specified for HTML elements, the styles will **cascade** into new styles with the following priority:

Priority 1: External and internal style sheets

Priority 2: Inline style

Priority 3: Browser default

If different styles are defined on the same priority level, the last one has the highest priority[7].

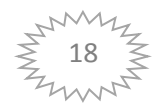

```
<!DOCTYPE html>
\hbox{\tt <html>>}<link rel="stylesheet" href="mystyle.css">
<style>
body {background-color: lightblue;}
</style>
<body style="background-color: olivedrab">
<h1>Multiple Styles Cascades into One</h1>
<p>Try experimenting by removing styles to see how the cascading stylesheets work.</p>
<p>Try removing the inline first, then the internal, then the external.</p>
</body>
\langle/html>
```
# *2.4.3.1 External Style Sheet*

A CSS style sheet can be stored in an **external** file:

Mystyle.css

```
body {background-color: orange; font-family:verdana}
h1 {color: white;}
p {font-size: 20px;}
```
External style sheet are linked to html Paige's with <link>:

Example:

```
<!DOCTYPE html>
\leftarrow<link rel="stylesheet" href="mystyle.css">
<body>
<h1>My First CSS Example</h1>
<p>This is a paragraph.</p>
</body>
\langle/html>
```
# *2.4.3.2 Inline style*

The style written inside tag for h1 or p and this type is strong in uses[7].

Example:

```
<! DOCTVPE html>
zh+ml\bar{z}<link rel="stylesheet" href="mystyle.css">
<body>
<h1>Mv First CSS Example</h1>
<p>This is a paragraph.</p>
<p style="font-size:25px">This is a paragraph.</p>
<p style="font-size:30px">This is a paragraph.</p>
</body>
\langle/html>
```
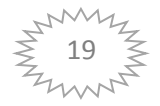

*CHAPTER THREE*

# *Chapter Three*

# *Access and control of the website*

# *3.1 Front-End Website Development*

To log in by the person authorized or responsible for the administration of the vacations requires the official name of the authorized person and password requires placing the name in the field 'user name' and password in the field 'password' The user name must be the type of text only and the entry in the password field of type Text and number and then press 'sign in' there are two state:

- if they are ' user name 'and 'password' is correct allows the administrator to enter the main interface
- if they are ' user name 'and 'password' is field don't allows to enter the main interface

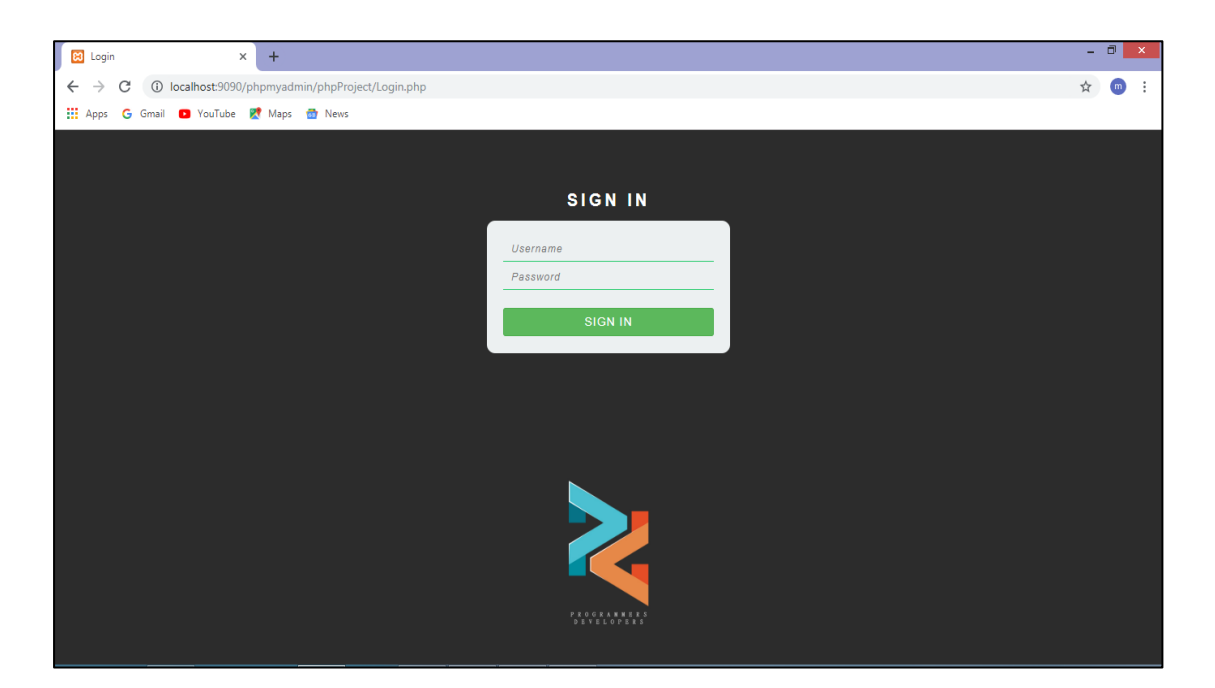

**Figure 3.1 interface sign in of system**

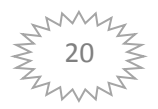

After the correct login the administrator will be moved to the main interface which includes the following windows :

- Add an employees that includes adding employee information
- View employee information that includes employee information that has been added(name, age, no phone, email, vacation period ,notes)
- The addition of the system administrator, which includes the addition of another person authorized to enter the system, which is considered a second official in addition to the first official and can add more than one system
- Notify system administrators that include information about system administrators only from the administrator name and password that allows them to access the system
- Add leave, which includes the following fields (employee name, type of vacation, duration of leave, date of leave, and notes)
- vacations reports which include the information included in the add-on window by the administrator, which includes information about the employee (employee name, type of vacation, duration of leave, start date, end date, and notes)

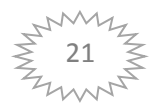

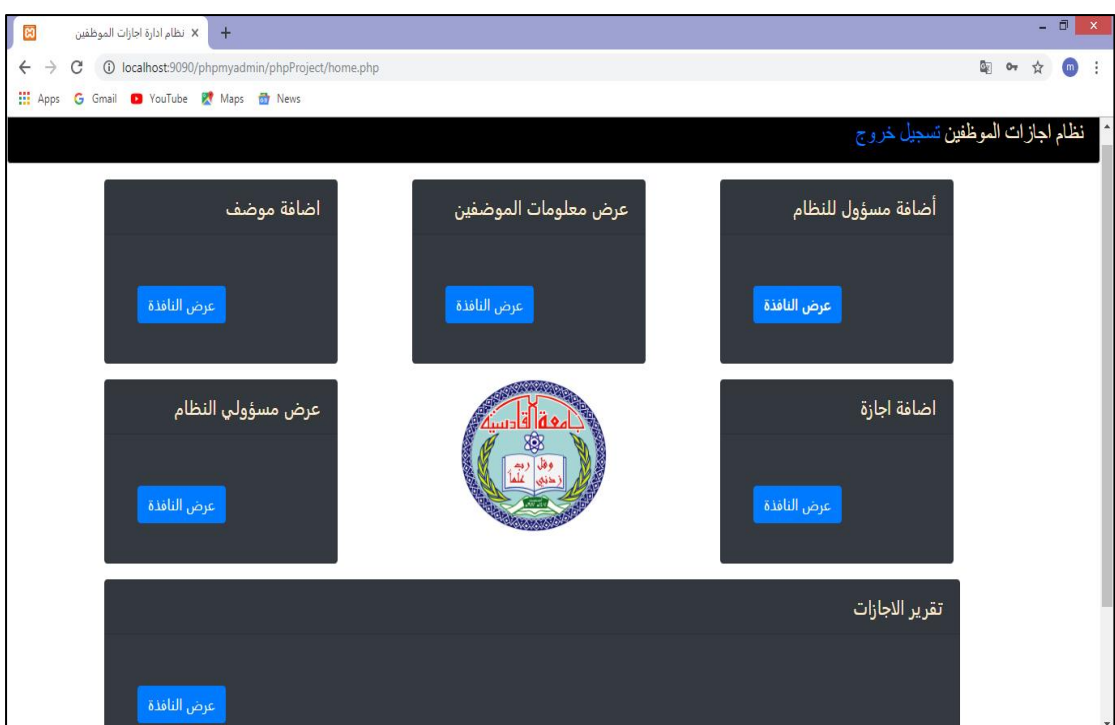

# **Figure 3.2 The main interface of the system**

To log out of the system this is done by pressing the Logout command located at the top right of the page

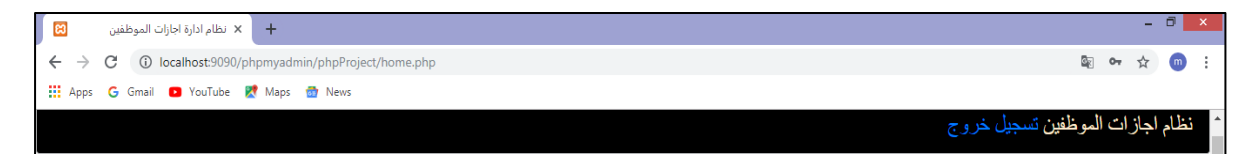

# *3.2 Add Employee Window*

This window includes a set of fields in which information about all employees of the department is included in order to facilitate access to this information when a staff member submits a request for leave and these fields are :

The Name field where the employee name is inserted is accepted only for this type of text field.

The age field where the age of the employee is included in which accepts this type only and the range of this field will be (18 \_70) and accept the negative and unreasonable numbers.

The phone number field where the employee's phone number is listed.

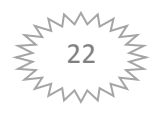

The email field in which the employee's e-mail is listed.

The field of the annual leave period in which the number of days allowed by the department is included.

Notes field where notes about the employee are included.

Once the fields above are filled in correctly, the Save Info button is pressed, this information will be displayed in the Employee Information View window.

If you want to exit the page, this is done by pressing the Back button.

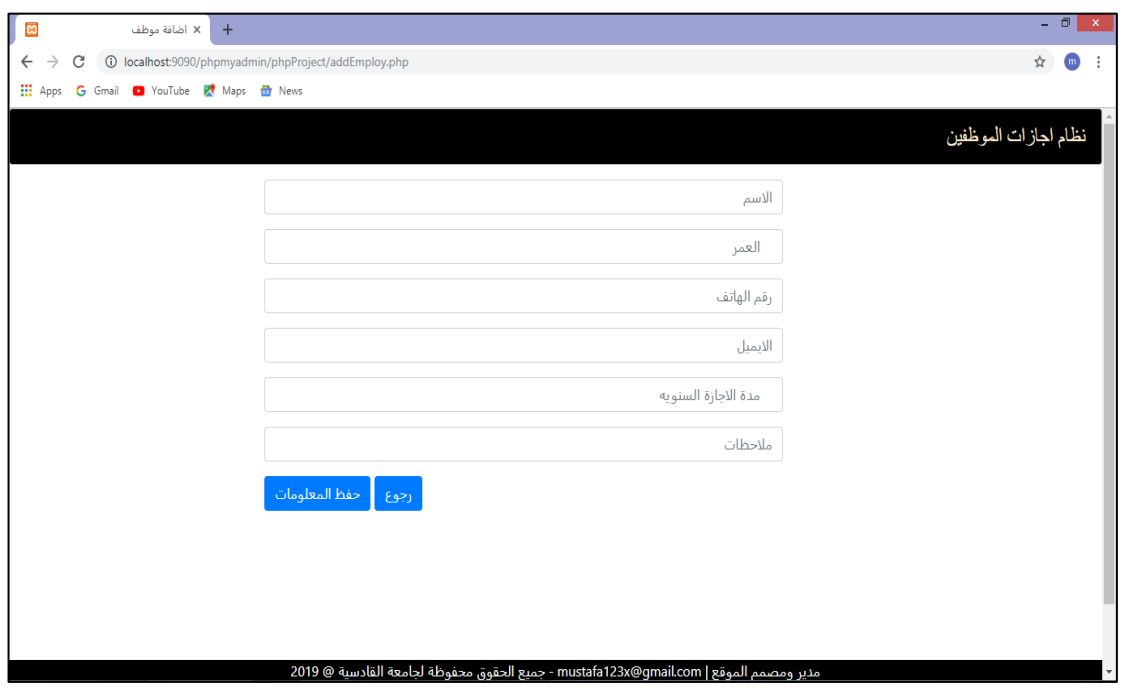

**Figure 3.3 interface of add employee**

# *3.3 View employee information window*

In this window all the information included in the Add Employee window which contains a set of fields will be displayed :

 ID Contains a special code for the employee in the form of a number and is added automatically after the inclusion of the first name and increases by one where each employee has its own code cannot be repeated

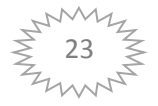

- Employee Name
- Age of employee
- **Telephone number**
- **E**-mail
- duration of vacation
- Notes

In addition to the query, which is the role of searching for a particular employee.

In addition to the deletion and modification buttons.

The Delete button allows you to delete the information that is inserted in the Add Employee window.

Edit button, which allows you to edit the information that is displayed in the Add Employee window.

If you want to exit the page, the Back button is pressed.

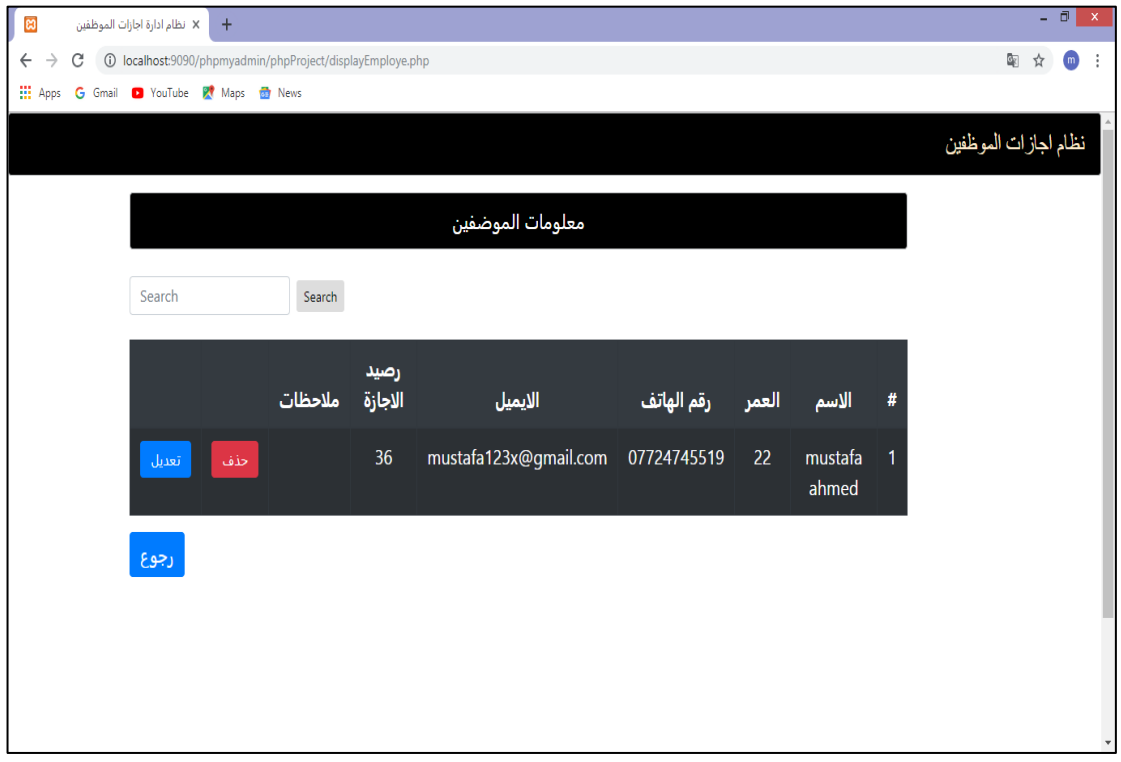

**Figure 3.4 interface of employee information display**

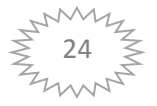

# *3.4 Add New Administrator Window*

In this window, a new administrator is authorized to enter and control the system and is considered a second administrator, which includes two fields

The administrator name field in which the name of the person authorized to enter this system is listed.

The password field contains a password input for this administrator.

After entering the information, we will click the Save Info button and this information will be displayed in the System Administrators view window.

To exit this page, press the Back button.

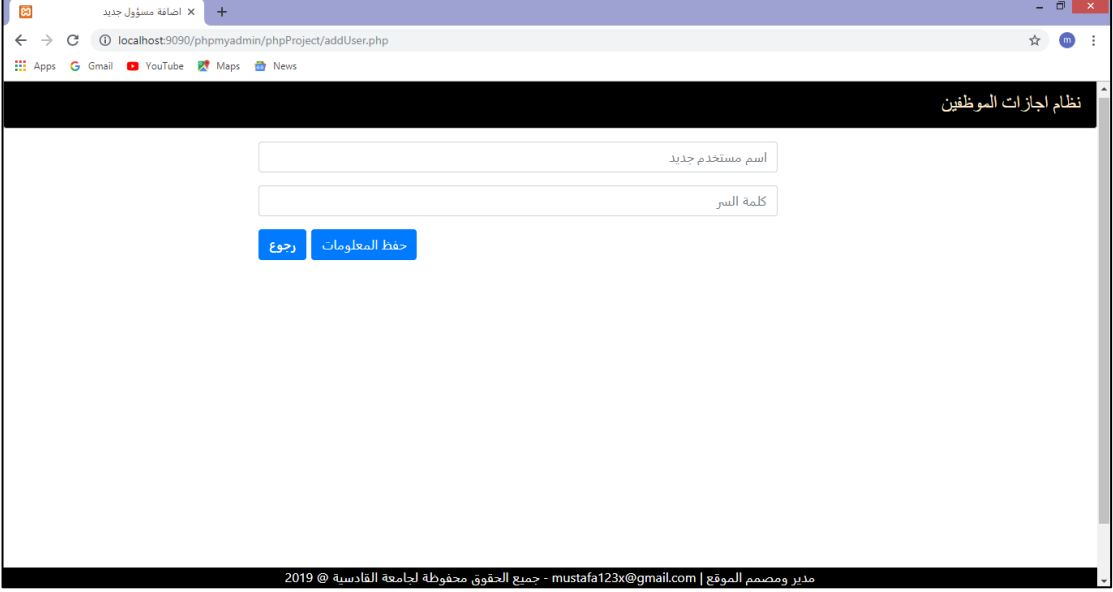

**Figure 3.5 interface of add administrator of system**

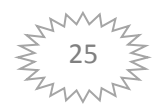

# *3.5 View system administrators window*

In this window all the information included in the Add New Administrator window which contains a set of fields will be displayed

- ID
- Administrator Name
- **Password**

In addition to the deletion and modification buttons.

The Delete button allows you to delete the information that is inserted in the Add Administrator window.

Edit button, which allows you to edit the information that is displayed in the Add administrator window.

If you want to exit the page, the Back button is pressed.

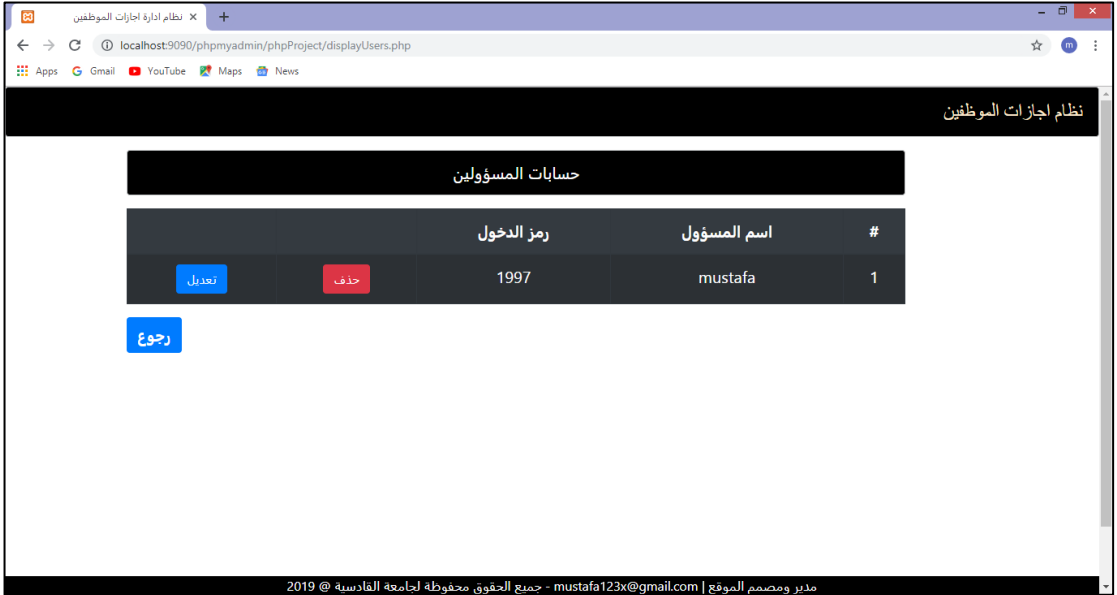

**Figure 3.6 interface of display administrators**

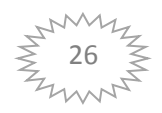

# *3.6 Add vacation window*

In this window, special information about the employee, including the following fields, is included

The Employee Name field will appear automatically if you add it in the Add Employees window.

The type of vacation in which the type of vacation is included and there are three types of vacations

1-Normal

2-Sick

3-Time

Normal vacation : This leave is granted for special reasons employee

Sick vacation : This leave is granted for medical reasons only with a medical report

Time Vacation : This leave is granted for a specified number of hours within the scheduled working hours, ranging from (1-4) hours, and in the case of becoming 5 hours as a leave for a day

The field of the period of leave is included in the duration of the special period known in some circles 36 days.

The date of the vacation date is the date, month and year. The date of the beginning of the vacation is considered as the date of the end of the vacation. The start date of the addition to the vacation period will be calculated automatically to determine the end date.

The Notes field allows you to include information about the employee's vacation.

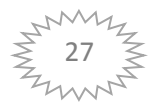

As well as two information saving and reference buttons

After all the information is entered correctly in the above fields, press the Save Info button, which will show this information in the Leave Report window

When you scroll from page to main interface, press the Back button

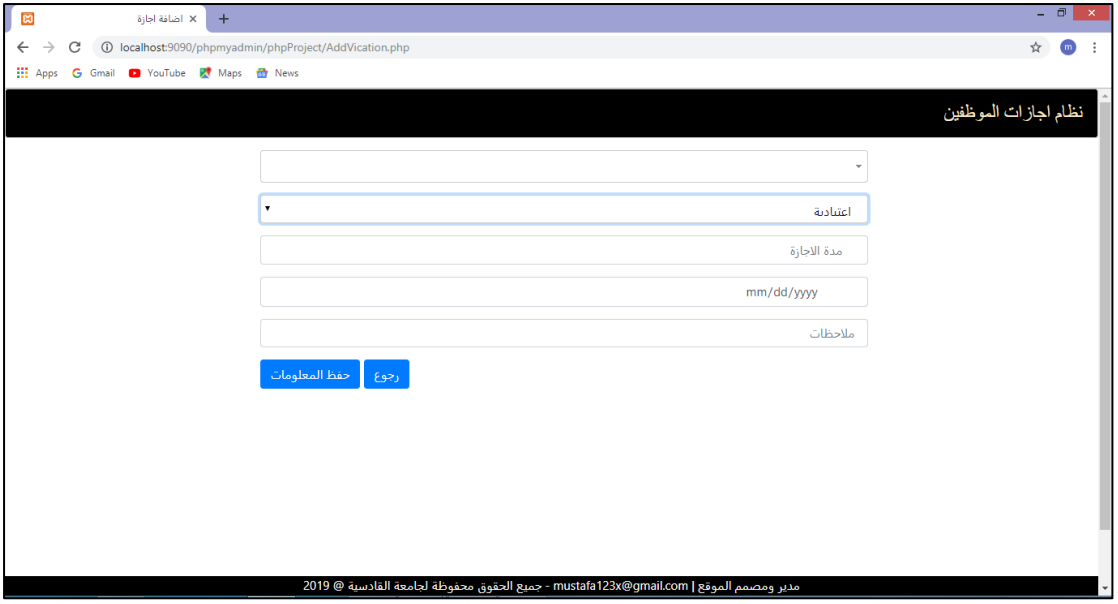

**Figure 3.7 interface of add vacation**

# *3.7 View Vacations Report window*

This window includes the information that was included by the administrator on the employee vacation in the employee's leave window which consists of:

- ID Contains a special code for the employee in the form of a number and is added automatically after the inclusion of the first name and increases by one where each employee has its own code cannot be repeated
- Employee Name
- The type of vacation that will appear here in the form of three letters is:

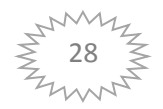

- A: Normal M: sick
- Z: Time
- duration of vacation
- Start date of vacation
- Date of expiration
- Notes

In addition to the delete button which leads to deletion of the information of the employee

A query that allows you to search for an employee whose information has already been included in the Employee Add-On window

To exit the window press the exit button

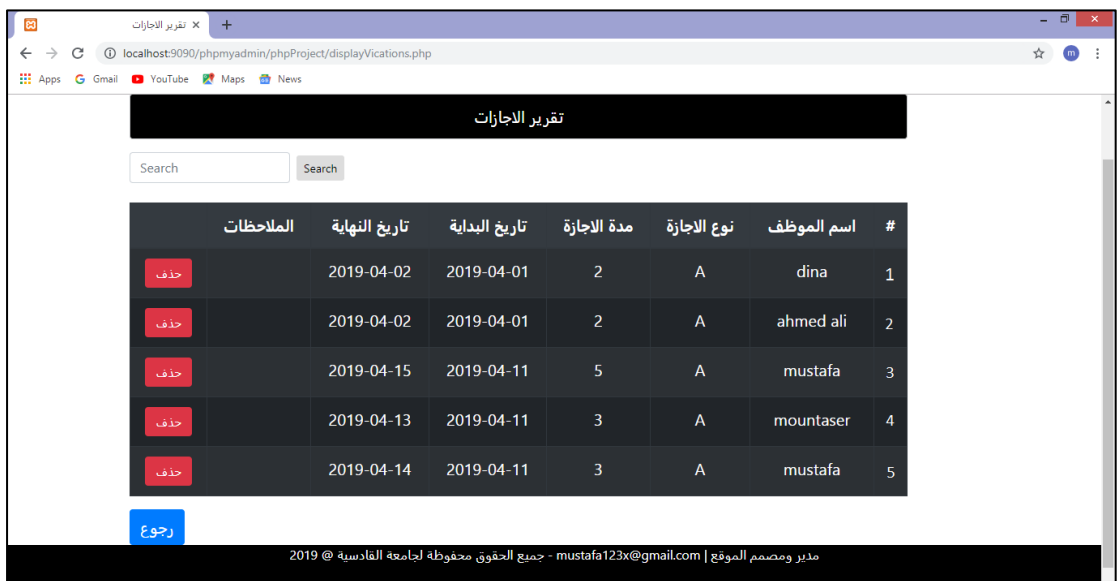

**Figure 3.8 interface of vacations reports display**

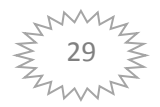

# *CHAPTER FOUR*

# *Chapter Four*

# *Result and Recommendation*

# *4.1 Test and result*

Employees vacations site :

This is done by the person in charge of running the vacations in the government department.

To log in to this system where the authorized person or administrator registered his name and password and then click on the login in case the name and password patches will go to the main interface of the system, which will be as follows.

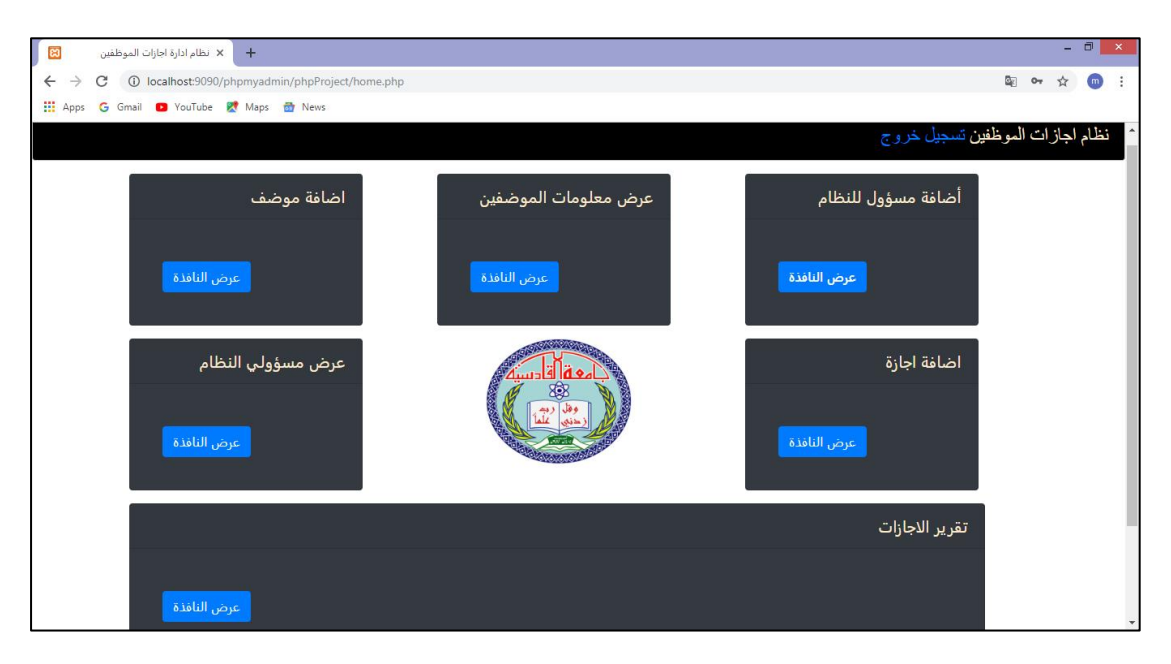

**figure 4.1 main form of system**

 $\overline{\phantom{a}}$  The main facade includes a set of windows:

 $\overline{\phantom{a}}$  Add employee window where the actual information and the truth are included :

- 1- Employee Name.
- 2- Age of employee.
- 3- Telephone number.

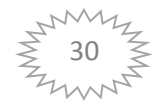

4- E-mail.

5- And the number of days of vacation specified and allowed during the year.

6- Notes.

- 
- $\div$  This information shall be specific to all employees in the concerned department and then store this information in the system and include these names in the window in addition to a license to facilitate access to the application for a vacation.

# $\bigstar$  Employees viewing window :

This window includes displaying all the information entered in the window adding the employee, which contains the data specific to each employee in addition to the code for the employee and be a number, which is automatically listed by the sequence of employees where it cannot be repeated.

The data can be modified and deleted through the deletion and modification buttons in the window.

In addition to the existence of the query which facilitates access to the specific information of the employee concerned.

## $\ddot{\bullet}$  Window add administrator :

In this window, a second authorized administrator is added to the system and the control of the terminals is entered. The name and password of the system administrator are included to show this information in the system window.

#### ÷ System administrators view window :

This window displays information only to administrators who are authorized to enter the system. This information is the name of the administrator and the password.

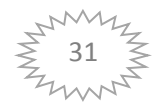

**↓ Window add vacation :** 

Vacations are included through a set of fields Employee name which automatically contains the names of employees that have been listed in the Add Employee window.

Type of vacation where there are three types of vacation :

- 1 Normal
- 2 pathologic
- 3 Time

In addition to duration of vacation and start of vacation and notes The expiration date is calculated automatically.

Which will show this information after it is included in the Leave Report window.

# **↓ Window Vacations Report:**

In which the information of each employee's holiday is presented by the employee code, the employee's name, the type of leave, the start date of the vacation and the date of expiry of the license.

# **4.2** *Future outlook and Recommendation*

₩ computer science is foundation of the future and this confirmed by the continuous exploration that are increasing day by day in this area due to the urgent need for the work of a system that uses computer technologies to replace the manual system for the proliferation of problems and due to the large number of data entering the system so the need for the work of reliable system to replace the manual system and management of stores.

# <sup>+</sup> The Employees vacation System is a global system where it can be developed in the future by better means:

1 - Create a window that facilitates the entry of the employee from any place to his database and know the balance of the vacation he owns as well as knowledge of the balance , which is deducted in accordance with the request for leave.

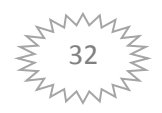

2- It is possible to create a special finger for the employee and link it to the data as another code, as this fingerprint will be specific to each employee and will not be similar and through this fingerprint allows the employee to enter his database.

3- The employee can submit a visa from any place through the presence of a window to login to the employee and linked to the system and includes the window name of the employee and his code in addition to the password

4 The staff vacations system speaks for the following:

• Use modern technologies to store information about employees.

• Facilitate staff access by searching the database in the system that is specific to each employee.

\* Know the balance of the leave for the employee and scheduled during the year.

• The application can be submitted electronically without the need for a manual application.

• You can observe the vacations through the person responsible and authorized to enter the system.

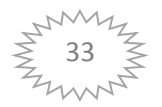

# *References:*

[1] MySQL Reference Manual –introduction to MySQL Information Sources, type of MySQL, Uses of SQL

<https://downloads.mysql.com/docs/refman-5.7-en.pdf>[Accessed 6 November 2015]

[2] PHP and MySQL Web Development(2016) , by Luke welling, <https://www.amazon.com/PHP-MySQL-Web-Development-Developers-ebook>

[3] W3Schools. (2014B). W3School Browser Statistics. W3Scools. Cited 13.10.2014, [http://www.w3schools.com/browsers/browsers\\_stats.asp](http://www.w3schools.com/browsers/browsers_stats.asp)

[4] Freeman, C. (2012). HTML, CSS, and PHP Explained – An Introduction to Internet Coding Basics. Headway101. Cited 3.11.2014, [https://headway101.com/html-css-and](https://headway101.com/html-css-and-php-explained-anintroduction-to-internet-coding-basics/)[php-explained-anintroduction-to-internet-coding-basics/](https://headway101.com/html-css-and-php-explained-anintroduction-to-internet-coding-basics/)

[5] Html,using with PHP introduction about hypertext markup language, tag, body[accessed 2009] http://www.tutorialspoint.com[/Downloads/html\\_tutorial.pdf](file:///C:/Users/ÙÙØªØ¨%20Ø§ÙÙÙØ±/Downloads/html_tutorial.pdf)

[6] Web Application Testing (www.tutorialspoint.com, 2017) [online] Available at: https://www.tutorialspoint.com/software\_testing\_dictionary/web\_application\_testin g.htm [Accessed 7 November 2017].

[7] Coyier, C. (2010). CSS Media Queries and Using Available Space. CSS Tricks. Cited 3.11.2014,<http://css-tricks.com/css-media-queries/>